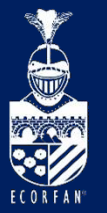

Conference: Interdisciplinary Congress of Renewable Energies, Industrial Maintenance, Mechatronics

and Information Technology

BOOKLET

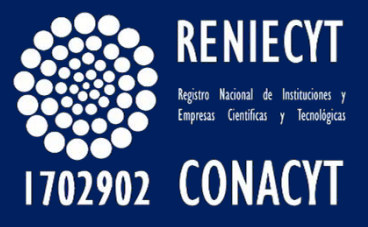

RENIECYT - LATINDEX - Research Gate - DULCINEA - CLASE - Sudoc - HISPANA - SHERPA UNIVERSIA - E-Revistas - Google Scholar DOI - REDIB - Mendeley - DIALNET - ROAD - ORCID

### Title: Modelo de aprendizaje para arduino uno basico

### Authors: LEDESMA-URIBE, Norma Alejandra, CARDOSO-FALCÓN, Berenice y TORRES-GARCÍA, Oliva.

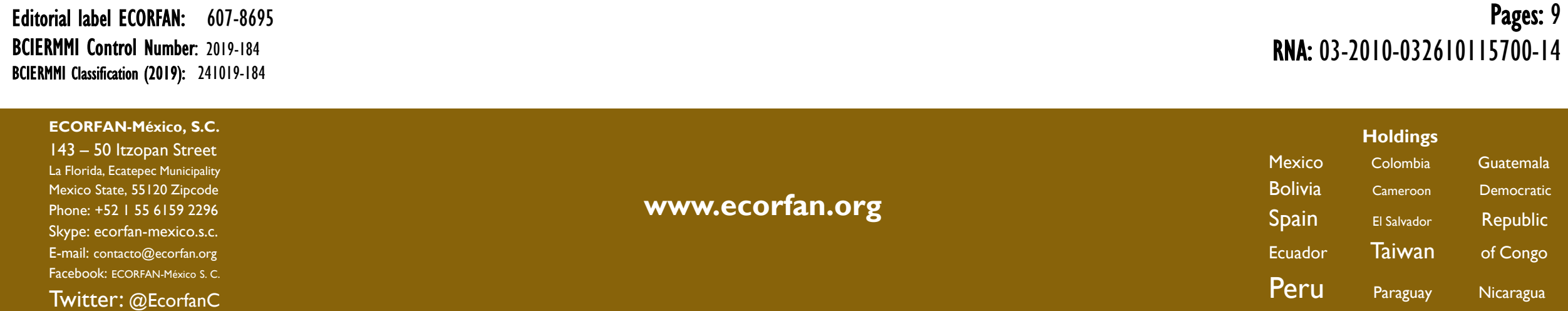

### **Introduction**

Dado que el aprendizaje es un factor muy importante en el sector de la industria, se desarrolló un modelo de aprendizaje donde se aprenderán los principales conceptos de la programación Arduino, ya que este es una tarjeta electrónica digital y un IDE (entorno de desarrollo) en un lenguaje de programación basado en C++, con las que cualquier persona puede crear prototipos de todo tipo.

Las instrucciones de Arduino son muy fáciles de aprender y usar, incluso para personas con poco conocimiento sobre electrónica y programación.

• Dentro de las tarjetas Arduino más conocidas se encuentra Arduino Uno, que es la utilizada y referenciada en este trabajo.

# **Methodology**

Las características principales de Arduino Uno son:

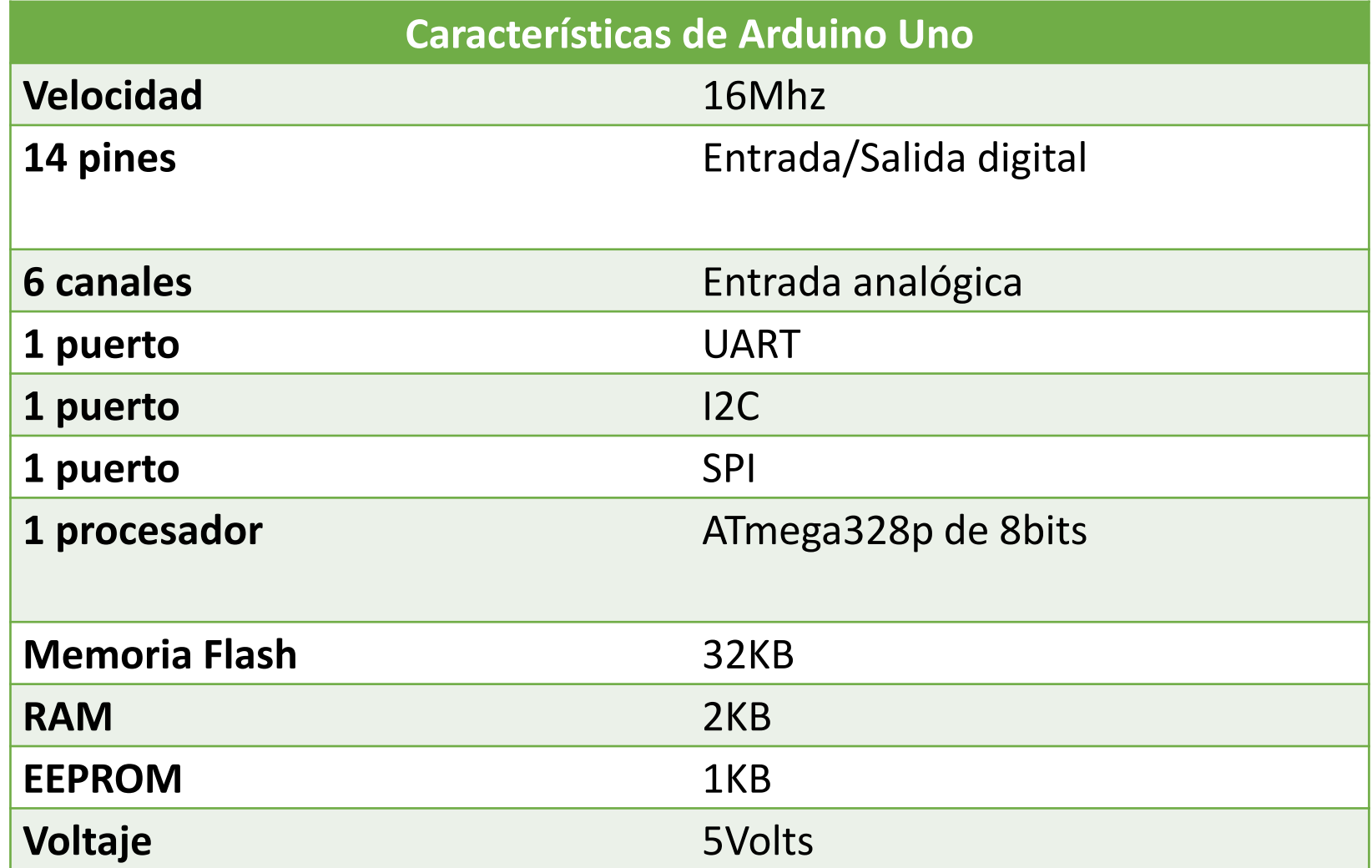

### **Para el desarrollo de este bastón inteligente se utilizó:**

- 1 placa de Arduino Uno
- Software Arduino IDE para desarrollar la programación de la placa
- 2 sensores ultrasónicos HC04
- 1 micromotor de vibración (Micro motor cd de vibración)
- 1 buzzer que emite sonidos
- cables macho-hembra
- 1 bastón
- 1 protoboard
- cajita de cartón.

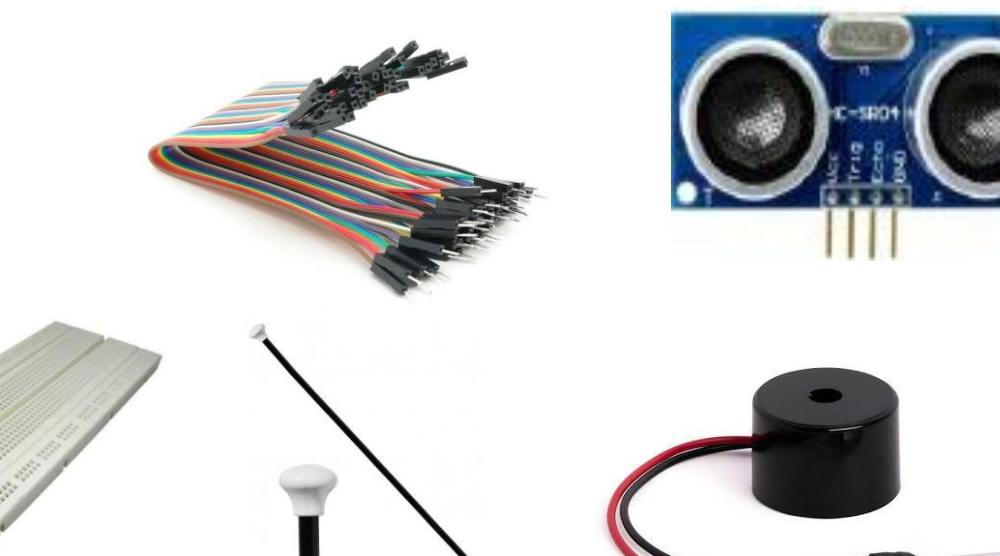

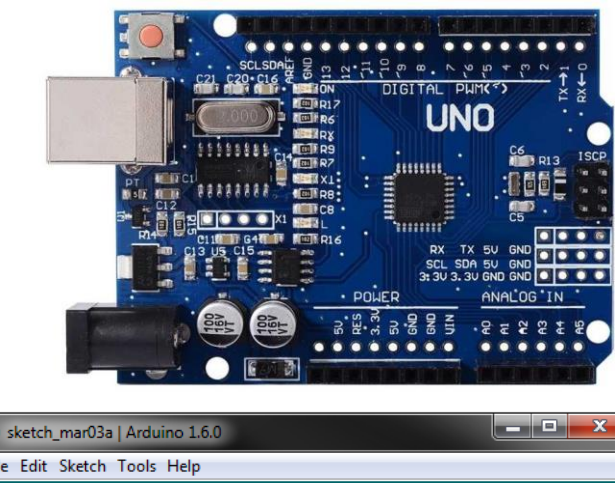

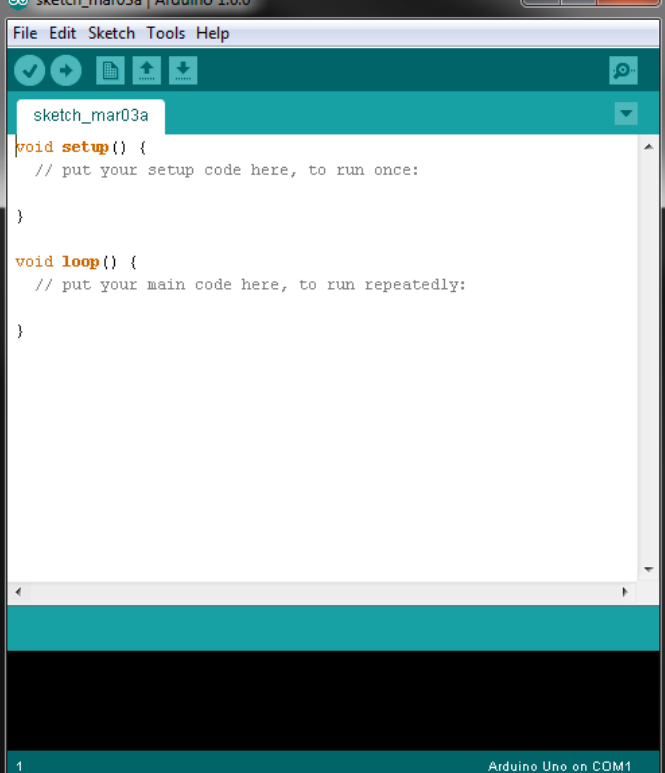

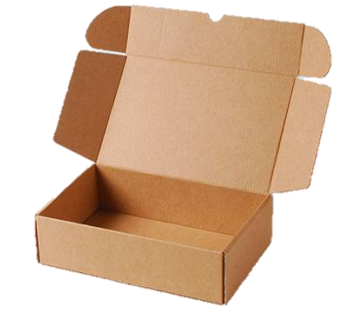

- La conexión de los cables macho-hembra de la placa Arduino Uno a la protoboard, el cual tiene como fin las conexiones del Arduino a los sensores ultrasónicos, micromotor y buzzer.
- De la protoboard, conexiones a los sensores ultrasónicos que se localizan en la parte media e inferior del bastón, estos sensores mandan las señales obtenidas de acuerdo a la programación en Arduino IDE.

Los cuales detectan los obstáculos de 1.60m de altura y 50cm de distancia

• Estos mismos sensores mandaran una señal al micromotor localizado en la parte superior del bastón, que de igual manera está conectado en la protoboard, esta señal hace que tenga una vibración cuando los sensores hayan localizado obstáculos, de esta manera el buzzer emitirá un sonido cuando se encuentren obstáculos, teniendo como funcionalidad una mejor advertencia para las personas débiles visuales.

- Los materiales mencionados como la placa Arduino Uno, la protoboard, los cables macho-hembra, los sensores ultrasónicos HC04, y el buzzer se encuentran dentro de la caja de cartón que está localizada debajo del micromotor en la parte superior del bastón.
- El análisis del método explica claramente el análisis de la solución del desarrollo del proyecto bastón inteligente dando a notar los principales puntos para desarrollarlo y dar el buen funcionamiento.

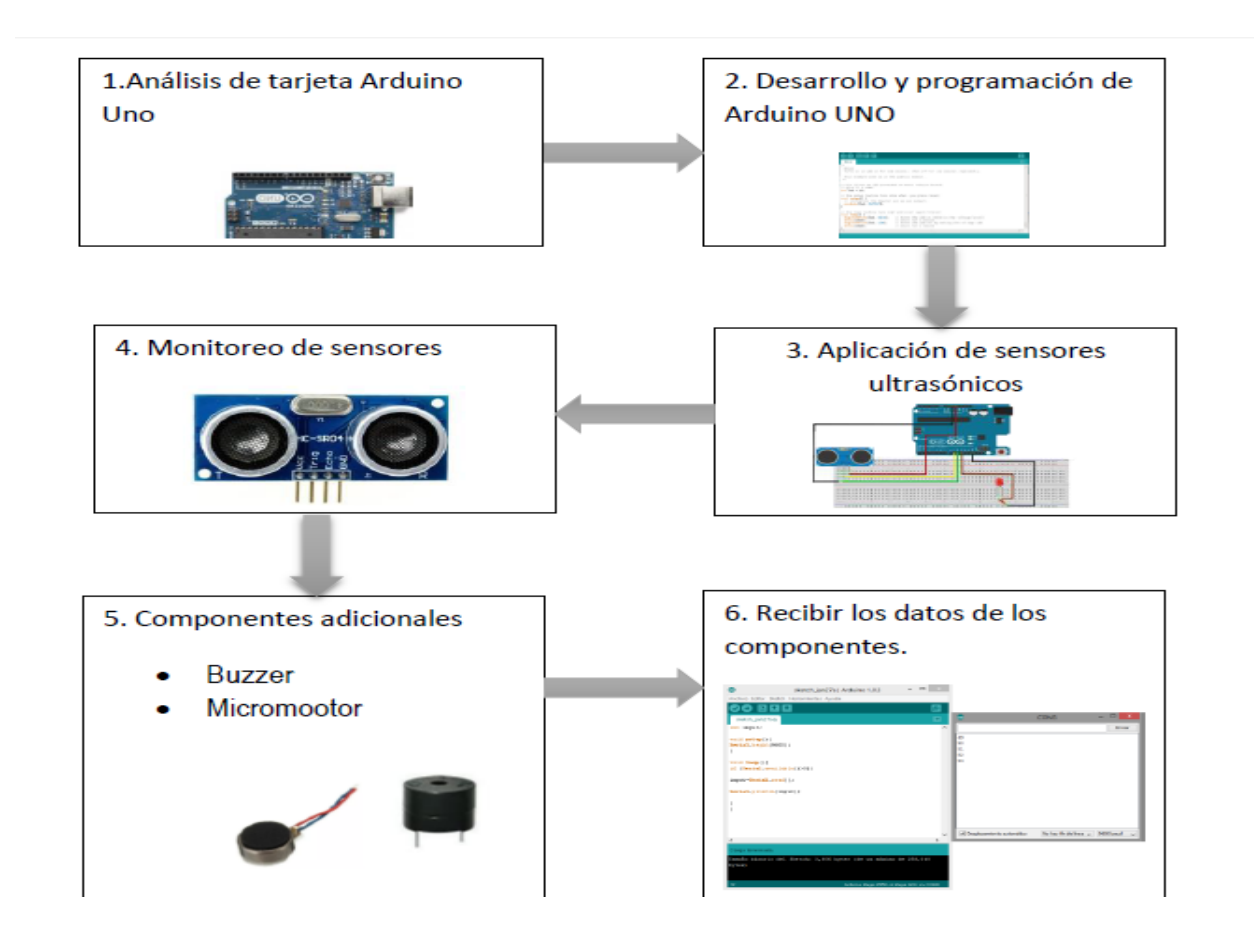

# **Results**

De acuerdo al análisis del método se dan como resultados el bastón inteligente que conectado a una placa Arduino Uno, que obtiene señales de obstáculos localizados por medio de dos sensores ultrasónicos, estos mandan información al micromotor para que mande una vibración de acuerdo a la programación que se realizó en Arduino IDE, y al mismo tiempo el buzzer emita un sonido cuando estén los obstáculos cerca de acuerdo a las medidas que se establecieron en la programación de Arduino IDE.

Dada la programación Arduino se expone la siguiente programación, para el funcionamiento del bastón inteligente.

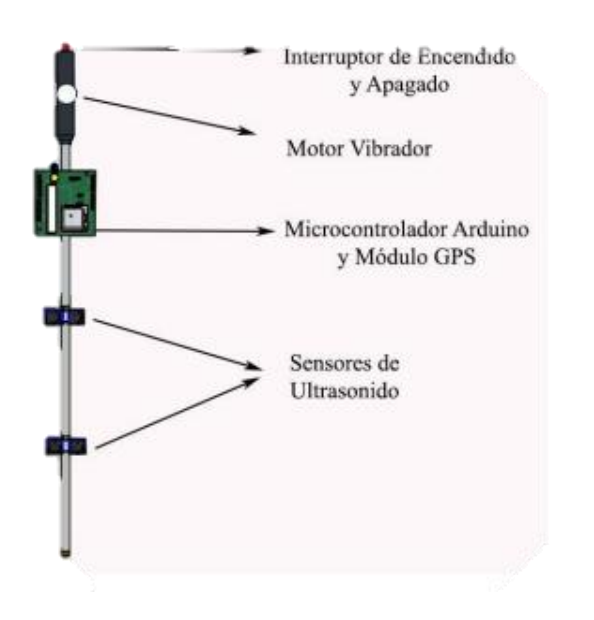

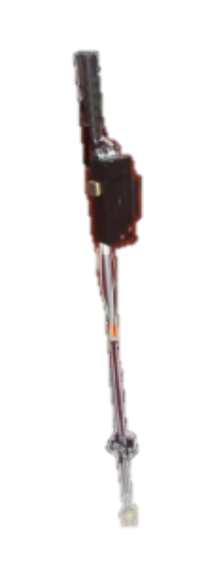

- Se define cada uno de los pines del sensor.
- Se declaran variables para determinar distancia.
- Pines para el buzzer.
- Notas para el sonido
- Pines de entrada y salida de cada sensor.
- Imprime distancia
- Generar el pulso.
- Arroga respuesta el buzzer entre la distancia predeterminada.
- Detecta el vibrador.
- Imprime respuesta de sensor 1

Los pasos anteriores son fundamentales para funcionalidad de la programación y así se tenga el resultado obtenido.

```
#define Pecho 3
#define Ptrig 2
                              // se define cada uno de los pines del sensor
#define echo 5
#define trig 4
long duracion, distancia;
                             //se declaran variables para sacar distancia
                             11 es la duracion
long d, du;
int altavos = 9:// pin para el busser
const int DO = 1046:
                           // notas para el sonido
const int RE = 1174:
void setup() {
 Serial.begin(9600);
 pinMode (Pecho, INPUT);
 pinMode (Ptrig, OUTPUT);
                              // pines para entradas y salidas de los pines de sensores
 pinMode(echo, INPUT);
 pinMode(trig, OUTPUT);
 pinMode(6, 1);
void loop() {
 Sexial.print("Valor distancia: ");
 Serial.print(distancia);
                              // imprime la distancia
 Serial.print("\n");
 delay (100);
 int frecuencia;
 int dur;
 int frecuencia 2;
 int duracion 2;
 digitalWrite(Ptrig, LOW);
 delayMicroseconds(2);
 digitalWrite (Ptrig, HIGH); // genera el pulso de triger por l0ms
 delayMicroseconds (10);
du = pulseIn(echo, HIGH);d = (du / 2) / 29;
if (distancia > 100 66 distancia \langle = 160 \rangle)
  frecuencia = RE;
  dur = 1000;tone (altavos, frecuencia, dur); // suena el busser entre la distancia de 100 y 160 cm
  digitalWrite(6, HIGH);
                                     // detecta el vibrador el pin 6
  delay(500);digitalWrite (6, LOW);
  Serial.print("Sensor 1");
                                 // imprime sensor 1
  Serial.print("\n");
  delay(100);if (d >= 30 && d <= 70) {
  frecuencia 2 = DO;
  duracion 2 = 1000;
  tone (altavos, frecuencia 2, duracion 2);
  digitalWrite (6, HIGH);
  delay(500);digitalWrite(6, LOW);
  Serial.print("Sensor 2");
  Serial.print("\n");
  delay(100);
```
## **Conclusions**

Se obtuvieron más conocimientos sobre la programación en Arduino IDE, las conexiones que se realizaron de los sensores ultrasónicos y la configuración sobre la altura y distancia máxima que alcanzan estos sensores.

Los materiales Micromotor de vibración y buzzer, son materiales que al ocuparlos en este proyecto tuvimos un mejor desempeño para poder realizar un mejor funcionamiento del bastón inteligente, ya que son necesarios para el desarrollo, y la información obtenida para poderlos programar, de igual forma podemos decir que estos dos materiales ocupados en la conexión con el Arduino son materiales de los cuales no se sabía correctamente su funcionalidad, pero con investigación y pruebas se logró el objetivo.

Para esto fue importante saber para que se utilizó cada componente, cuál es su funcionalidad y cómo se puede utilizar correctamente cada material.

Para ello la planeación y análisis de investigación de la metodología del buen funcionamiento de Arduino Uno fue elaborado correctamente siguiendo paso a paso para llegar a buenos resultados.

## **References**

(18 de Octubre de 2017). Obtenido de Hetpro: <https://hetpro-store.com/TUTORIALES/que-es-arduino/>

Arduino. (20 de Agosto de 2018). *Cable USB tipo A / B.* Obtenido de Cable USB tipo A / B.: <https://store.arduino.cc/usa/usb-2-0-cable-type-a-b>

Arduino, T. (16 de Mayo de 2016). *Sensor ultrasónico HC-SR04 y Arduino*. Obtenido de Sensor ultrasónico HC-SR04 y Arduino: <https://www.geekfactory.mx/tutoriales/tutoriales-arduino/sensor-ultrasonico-hc-sr04-y-arduino/>

Cádiz, U. d. (Marzo de 2017). *Comenzando con Arduino.* Obtenido de Unidad de Innovación Docente: [http://www.uca.es/recursos/doc/Unidades/Unidad\\_Innovacion/Innovacion\\_Docente/ANEXOS\\_2011\\_2012/22232441\\_310201212102.pdf](http://www.uca.es/recursos/doc/Unidades/Unidad_Innovacion/Innovacion_Docente/ANEXOS_2011_2012/22232441_310201212102.pdf)

Cádiz, U. d. (s.f.). *Comenzando con Arduino.*

*Carrod Electronica*. (20 de 09 de 2018). Obtenido de Carrod Electronica: <https://www.carrod.mx/products/buzzer-12-v-12-cm-qsx-1206>

*Dictionary*. (20 de 09 de 2018). Obtenido de Dictionary: <https://es.thefreedictionary.com/bast%C3%B3n>

*Hetpro.* (18 de Octubre de 2017). Obtenido de <https://hetpro-store.com/TUTORIALES/que-es-arduino/>

*Hetpro*. (18 de Octubre de 2017). Obtenido de ¿Qué es Arduino?: <https://hetpro-store.com/TUTORIALES/que-es-arduino/>

*Hetpro*. (18 de Octubre de 2017). Obtenido de ¿Qué es Arduino?: <https://hetpro-store.com/TUTORIALES/que-es-arduino/>

JADIAZ. (21 de Enero de 2016). *MiArduino*. Obtenido de MiArduino: <http://www.iescamp.es/miarduino/2016/01/21/placa-arduino-uno/>

Rubio, M. Á., Mañoso, C., Romero Zaliz, R., & P. de Madrid, Á. (28 de Octubre de 2014). *Universitat Politécnica de Catalunya*. Obtenido de Portal de acceso abierto al conocimietno de la UPC: <https://upcommons.upc.edu/handle/2099/15503?show=full>

TuElectronica. (4 de Febrero de 2016). *Que es la protoboard (breadboard)*. Obtenido de Que es la protoboard (breadboard): <https://tuelectronica.es/que-es-la-protoboard/>

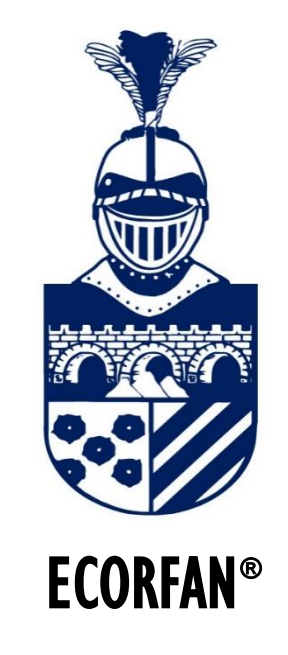

#### © ECORFAN-Mexico, S.C.

No part of this document covered by the Federal Copyright Law may be reproduced, transmitted or used in any form or medium, whether graphic, electronic or mechanical, including but not limited to the following: Citations in articles and comments Bibliographical, compilation of radio or electronic journalistic data. For the effects of articles 13, 162,163 fraction I, 164 fraction I, 168, 169,209 fraction III and other r the Federal Law of Copyright. Violations: Be forced to prosecute under Mexican copyright law. The use of general descriptive names, registered names, trademarks, in this publication do not imply, uniformly in the absence of a specific statement, that such names are exempt from the relevant protector in laws and regulations of Mexico and therefore free for General use of the international scientific community. BCIERMMI is part of the media of ECORFAN-Mexico, S.C., E: 94-443.F: 008- (www.ecorfan.org/ booklets)